## **FY24 PAYMENT REQUESTS**

- Funding is awarded and reimbursed on a project-by-project basis.
- Payment requests (funding) are on an expense reimbursement basis, and documentation for all expenses must be provided with payment requests.
- Payment requests may be reimbursed beginning on July 15, 2023, so long as a contract is signed, and contract contingencies (as applicable) have been met.
- Reimbursements submitted must align with the line-item project budget provided by the Sponsor in the application process.
- Payment requests must be submitted by the organization that was awarded funding.
  - Funds must be deposited into a bank account associated with the awarded organization.
  - Unspent funds shall not be disbursed to the Sponsor but shall be retained by the District and reallocated for other purposes at the sole discretion of the District.
  - The District shall not be obligated to re-award unspent funds from the prior year.
- Payment requests are processed and sent for payment 2x/month (the 2nd and 16th).
  - Requests received on or before the 1st will be processed on the 2nd.
  - Requests received on or before the 15th will be processed on the 16th.
    - Sponsors are encouraged to submit requests 3-5 days before processing to ensure requests are accurate.
  - Expect to receive payment 7-10 days following processing.

## **INSTRUCTIONS**

- When you are ready to submit a payment request download the Payment Request Itemized Expenses Workbook (linked below). Use a new workbook with each request and use a workbook that reflects the number of projects you were awarded funds.
- Read all instructions and look at the example on the first worksheets prior to submission.

## **Workbooks by Number of Project**

- <u>1 Project</u>
- <u>4 Projects</u>
- 7 Projects

- <u>2 Projects</u>
- <u>5 Projects</u>
- 8 Projects

- <u>3 Projects</u>
- 6 Projects
- On the "Total" worksheet enter your organization name AND the date of submission.
  - Note that the "Total" worksheet will pull amounts based on the data entered in the following worksheets... please DO NOT enter amounts on the "Total" worksheet.

|   | Please read instructions prior to completion. |    |        |  |  |  |
|---|-----------------------------------------------|----|--------|--|--|--|
| Г | Organization Name: Org ABC                    |    |        |  |  |  |
|   | Date of Submission: 8/12/23                   |    |        |  |  |  |
|   | Amount Requ                                   |    | ested: |  |  |  |
|   | Project 1                                     | \$ | -      |  |  |  |
|   | Project 2                                     | \$ | -      |  |  |  |
|   | Project 3                                     | \$ | -      |  |  |  |
|   | Project 4                                     | \$ | -      |  |  |  |
|   | Total Request Amount:                         | \$ | -      |  |  |  |
|   |                                               |    |        |  |  |  |

- Provide your expenses on the corresponding worksheets for each project you are requesting funds for. If you are not submitting any expenses for a particular project leave the corresponding worksheet blank.
- Enter the Project Name for Project 1 as the 1st project provided on your application.
- Expense by expense:
  - Select (using the drop downs in columns a & b) Direct or Indirect and then the Expense Category. Please ensure the selection match the detail provided on the project budget submitted with your original application.
  - o Provide the details requested in columns c-f
- List all expenses included in this request in the order the supporting documentation is organized.
- Repeat steps above for all projects you are requesting funds for with this request.

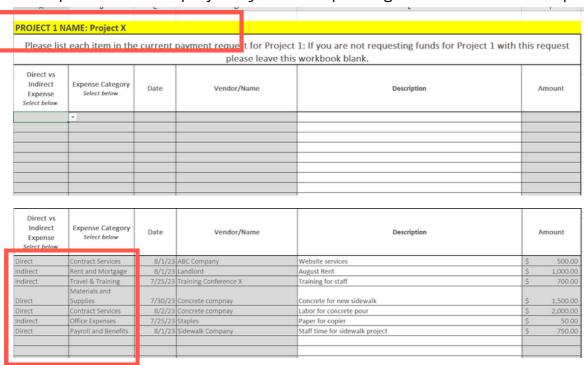

- Save the workbook in an accessible location.
- Scan or organize all receipts/invoices that correspond with EACH itemized expense listed in the workbook as a consolidated PDF.
  - Make receipts are in the order they appear on the workbook starting with Project 1.
  - DO NOT upload receipts individually... please combine them into 1 file.
- Once the workbook and pdf have been saved, email both files to bsresorttax@bill.com.
  - If possible save all the application pages of the workbook as a pdf and combine both files into ONE pdf.
- You will be notified within 3-5 business days that your request has been processed.
  - You will be alerted if changes need to be made or if any documentation is missing.
  - If the request is good for processing you will receive confirmation and the remaining balances for each project will be provided.
  - Contact Jenny if you do not receive notification within 5 business days of submission.
- Repeat all steps for EACH payment request submission. PLEASE COMPLETE A NEW WORKBOOK WITH EACH PAYMENT REQUEST.
- Please only submit ONE payment request per processing date.
  - For example please only submit one request between August 2 and 15. Hold off on submitting a 2nd request until August 17.
- · Contact Jenny with any questions or concerns.